### **Автор: Шамшина Татьяна Евгеньевна**

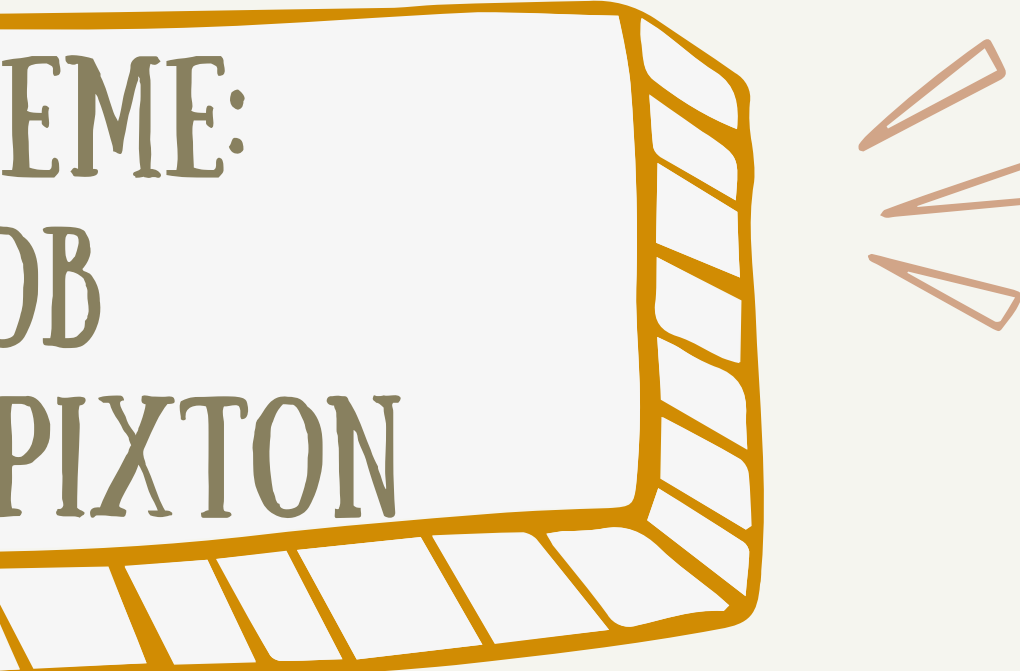

# Мастер-класс по теме: Создание комиксов с помощью сервиса Pixton

**Муниципальное общеобразовательное учреждение «Средняя школа с углубленным изучением отдельных предметов № 30 имени Медведева С.Р. г. Волжского Волгоградской области»** "Words and pictures are YIN AND YANG. MARRIED, THEY PRODUCE A PROGENY MORE INTERESTING THAN EITHER PARENT."

**―** Dr. Seuss

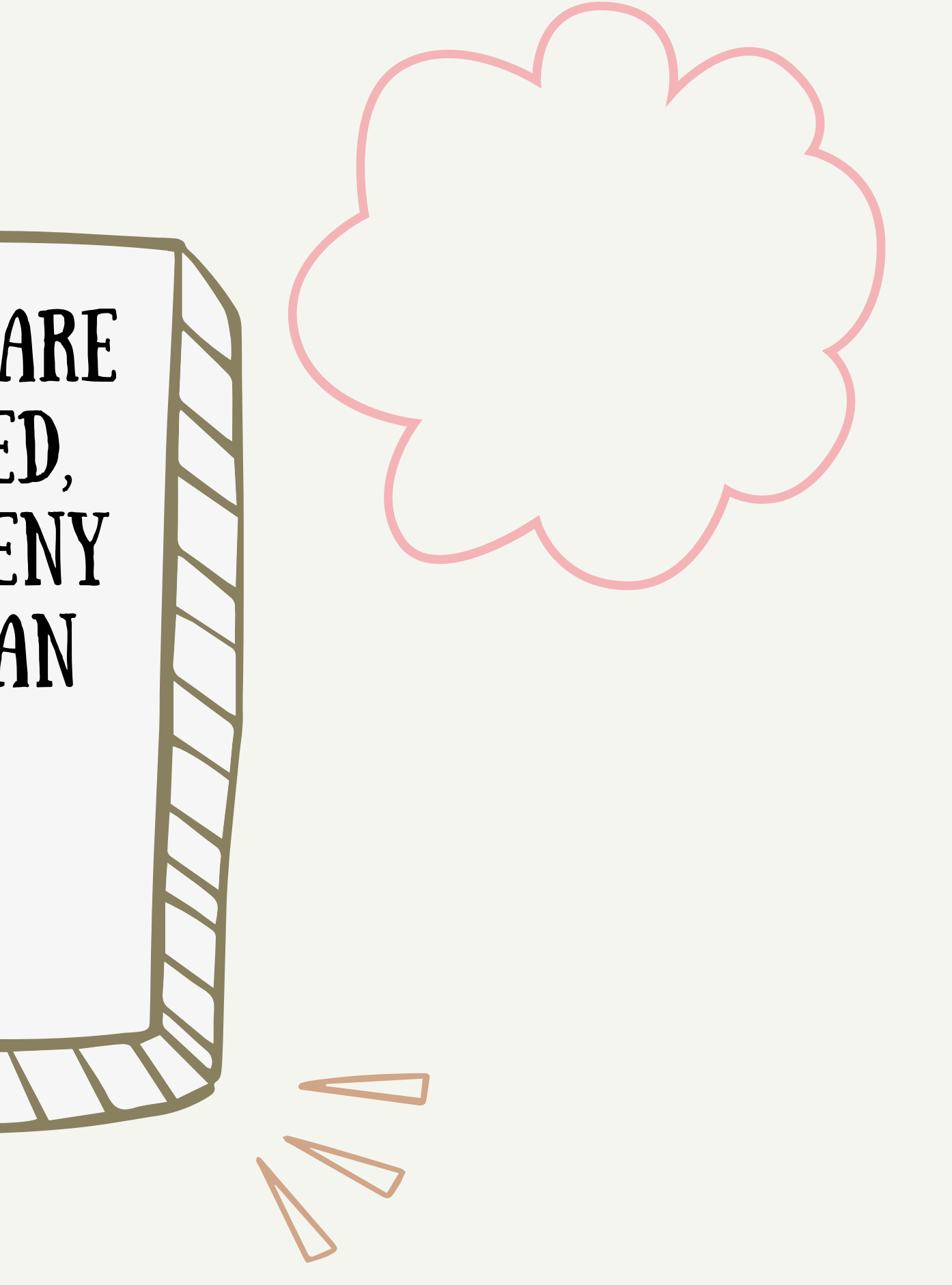

### **WAT 1**

ЗАХОДИМ ЕА **ГЛАВНУЮ** СТРАНИЦУ **CEPBUCA** PIXTON M ВЫБИРАЕМ ВКЛАДКУ "CREATE", 3ATEM "COMIC MAKER"

**CREATE RESOURCES MY CLASSROOMS MY COMICS** 

Pixton | Educator

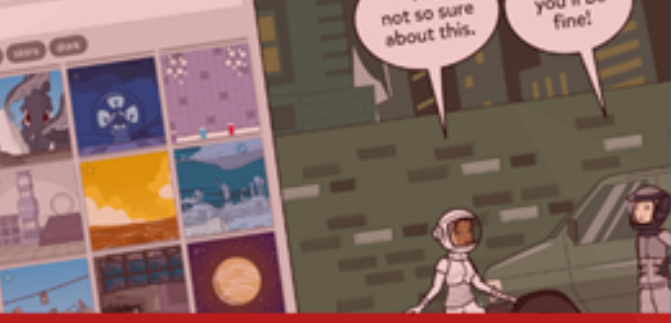

**MY CHARACTERS** 

**Comic Maker** Create series of panels that explain an

idea or tell a story

**Staff Photos** 

**Content Packs** 

**Avatar Maker** 

and printables

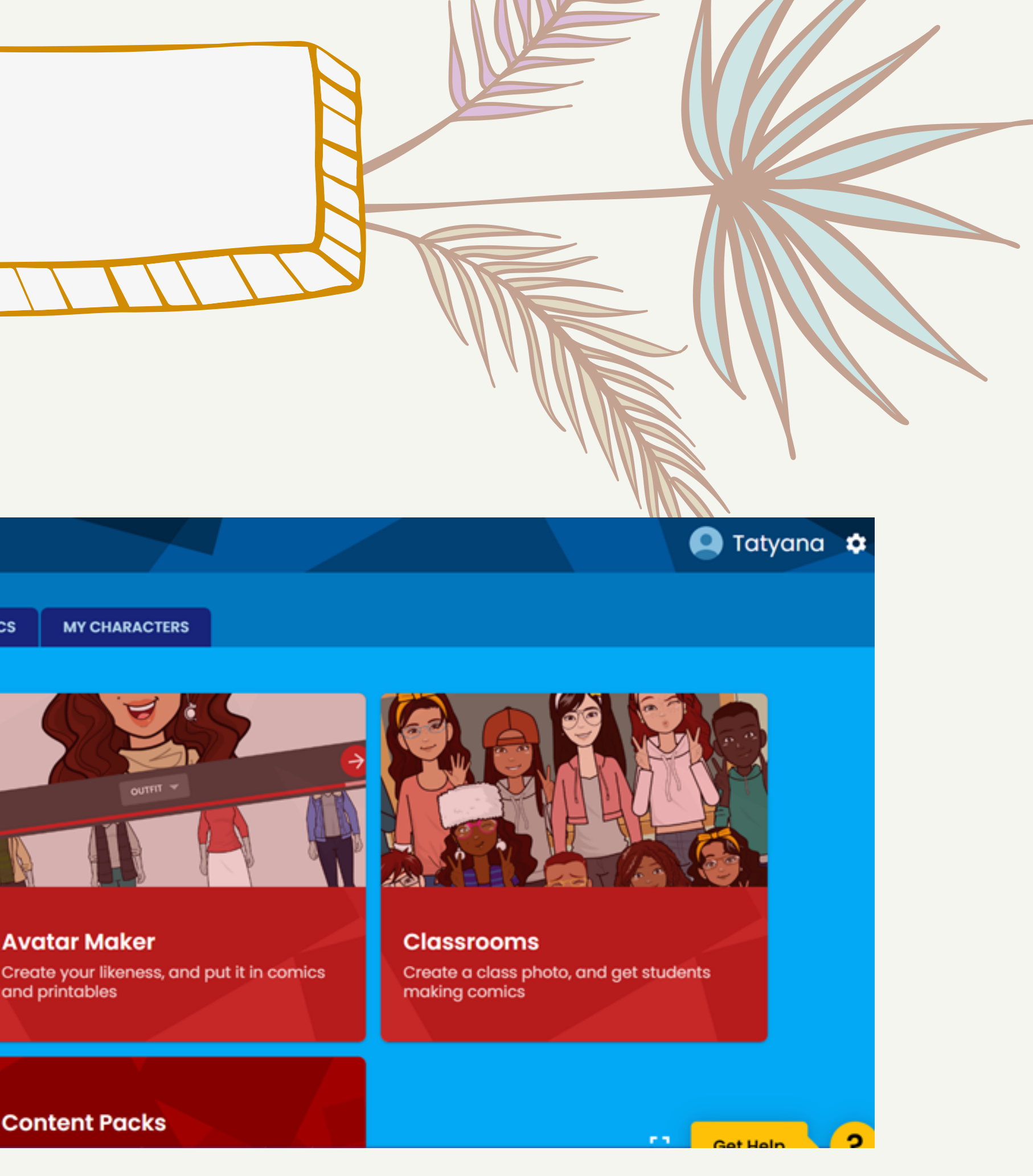

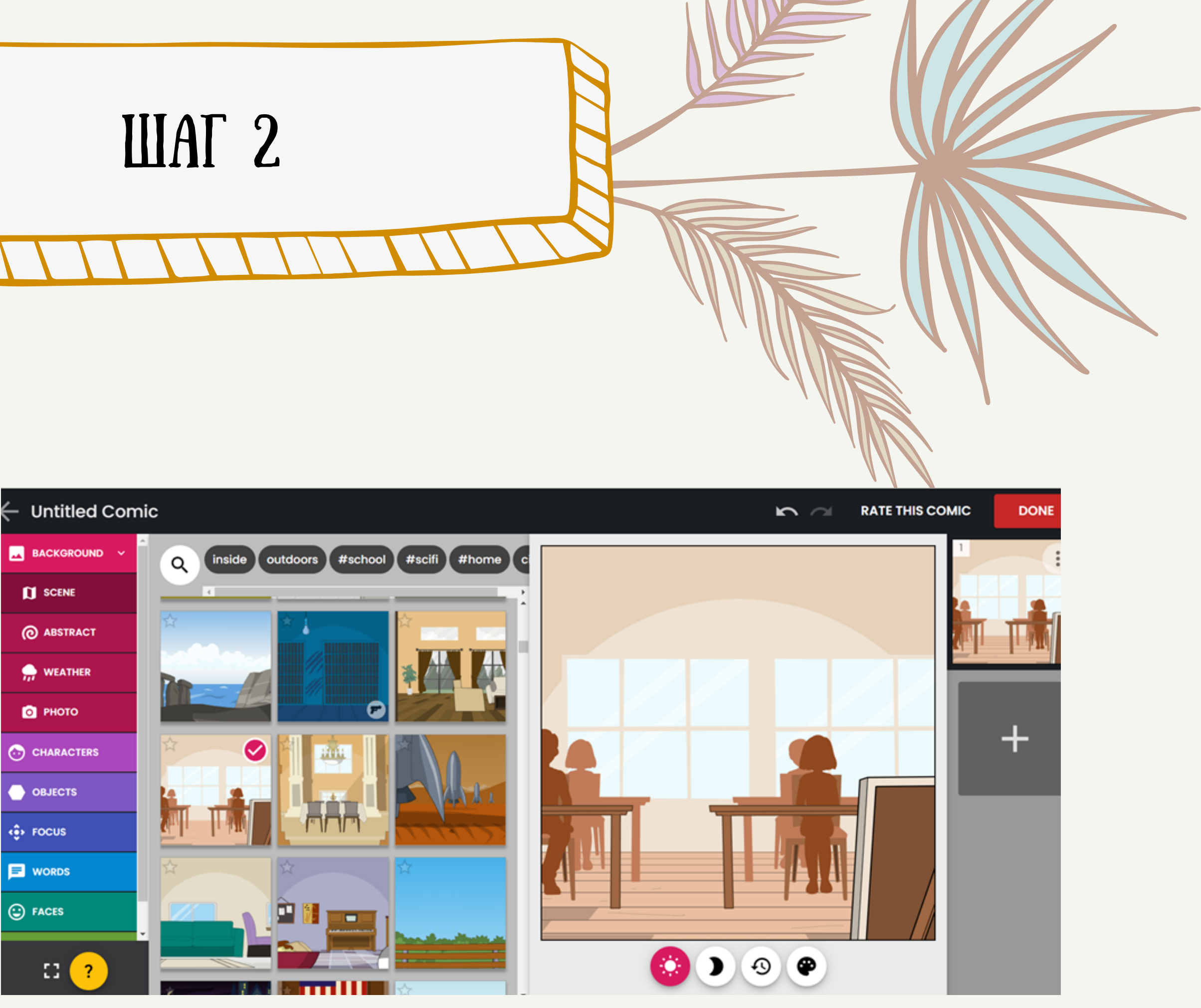

### С помощью вкладки "BACKGROUND" выбираем фон

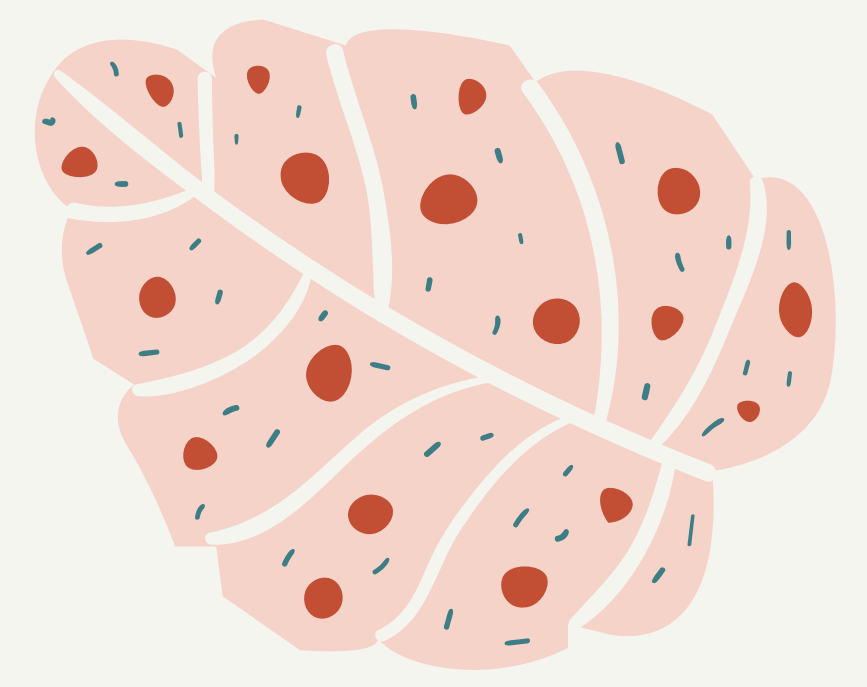

### Шаг 3

С помощью вкладки "CHARACTERS" выбираем Персонажей и их характеристики (пол, цвет кожи/ волос, одежду)

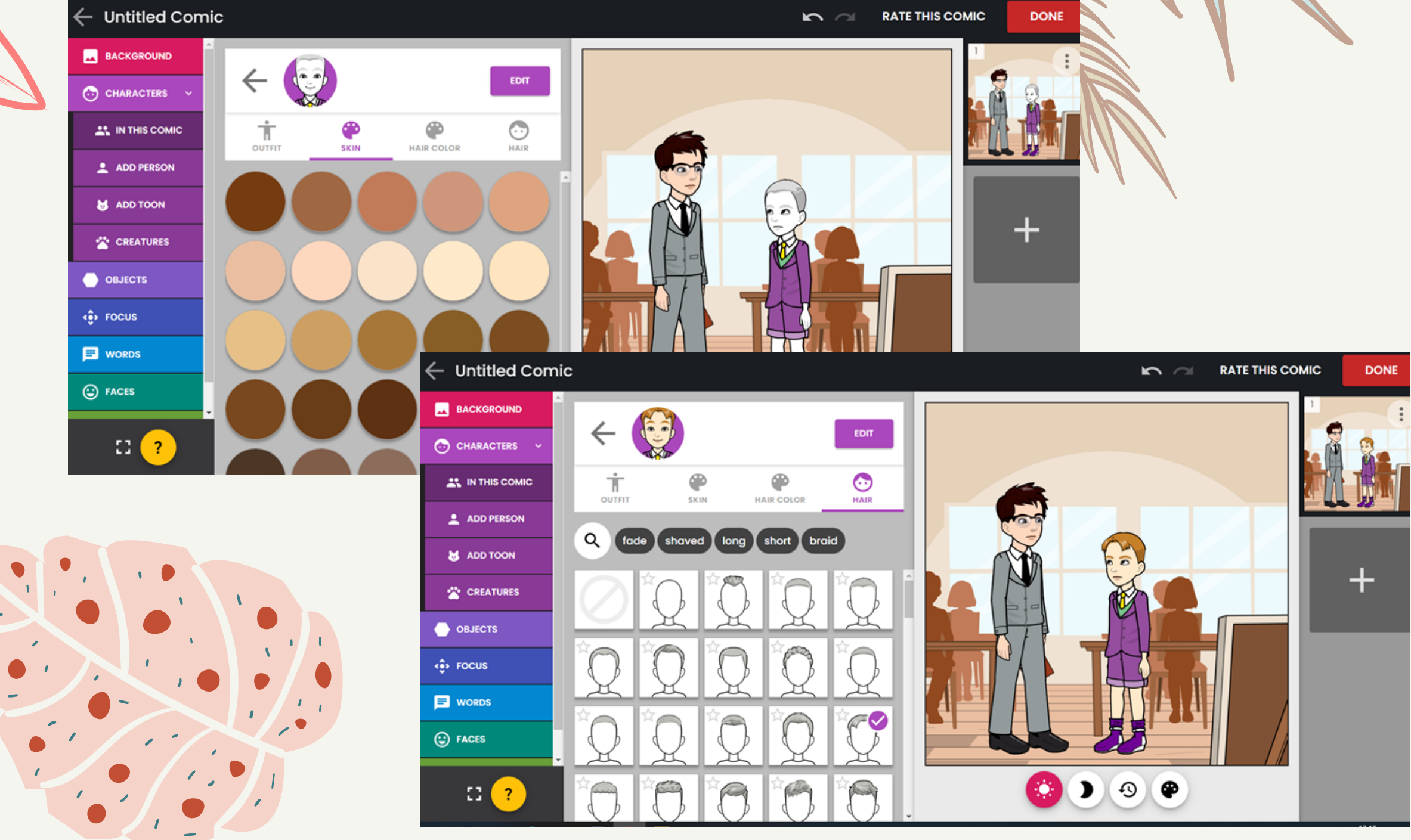

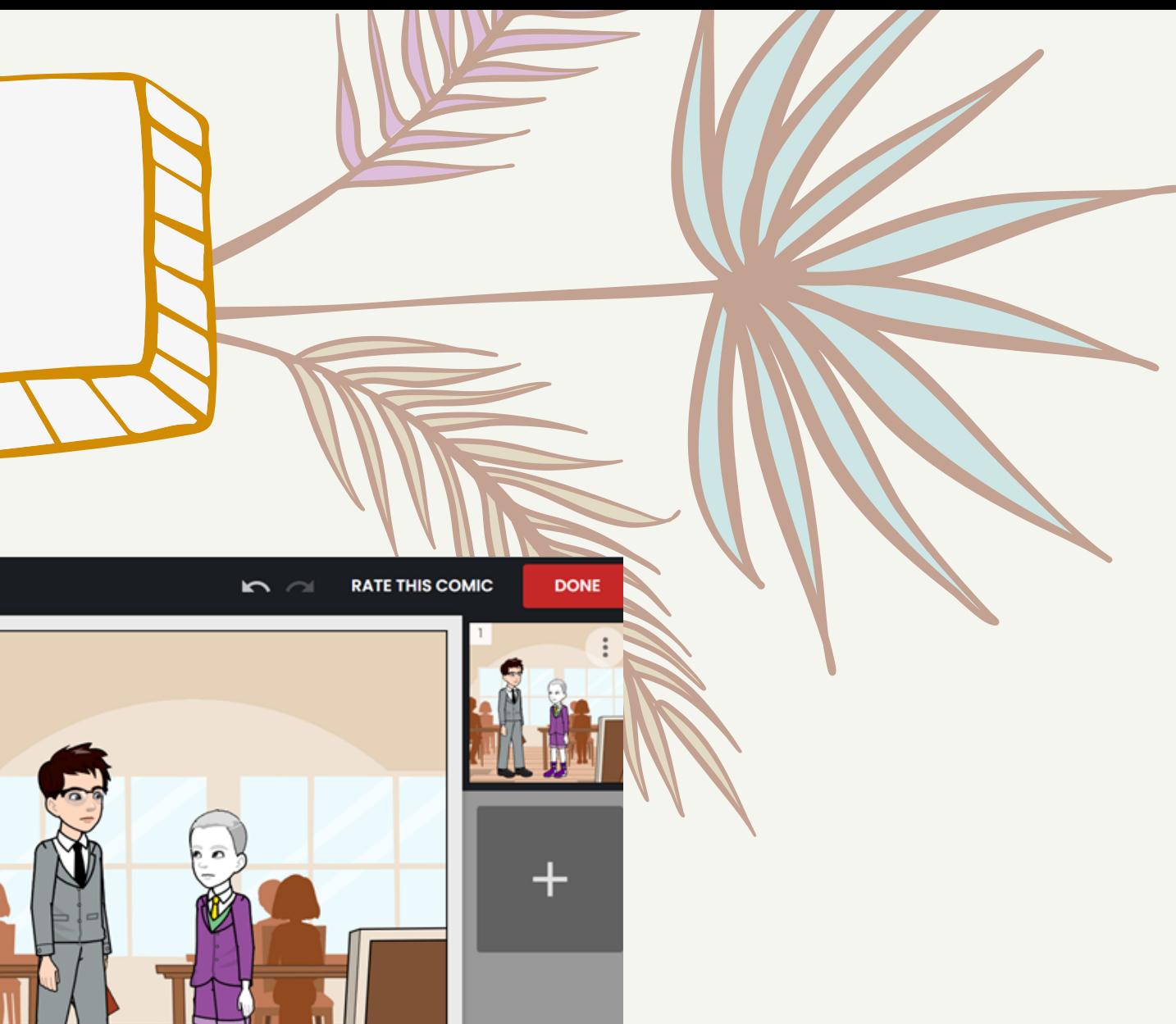

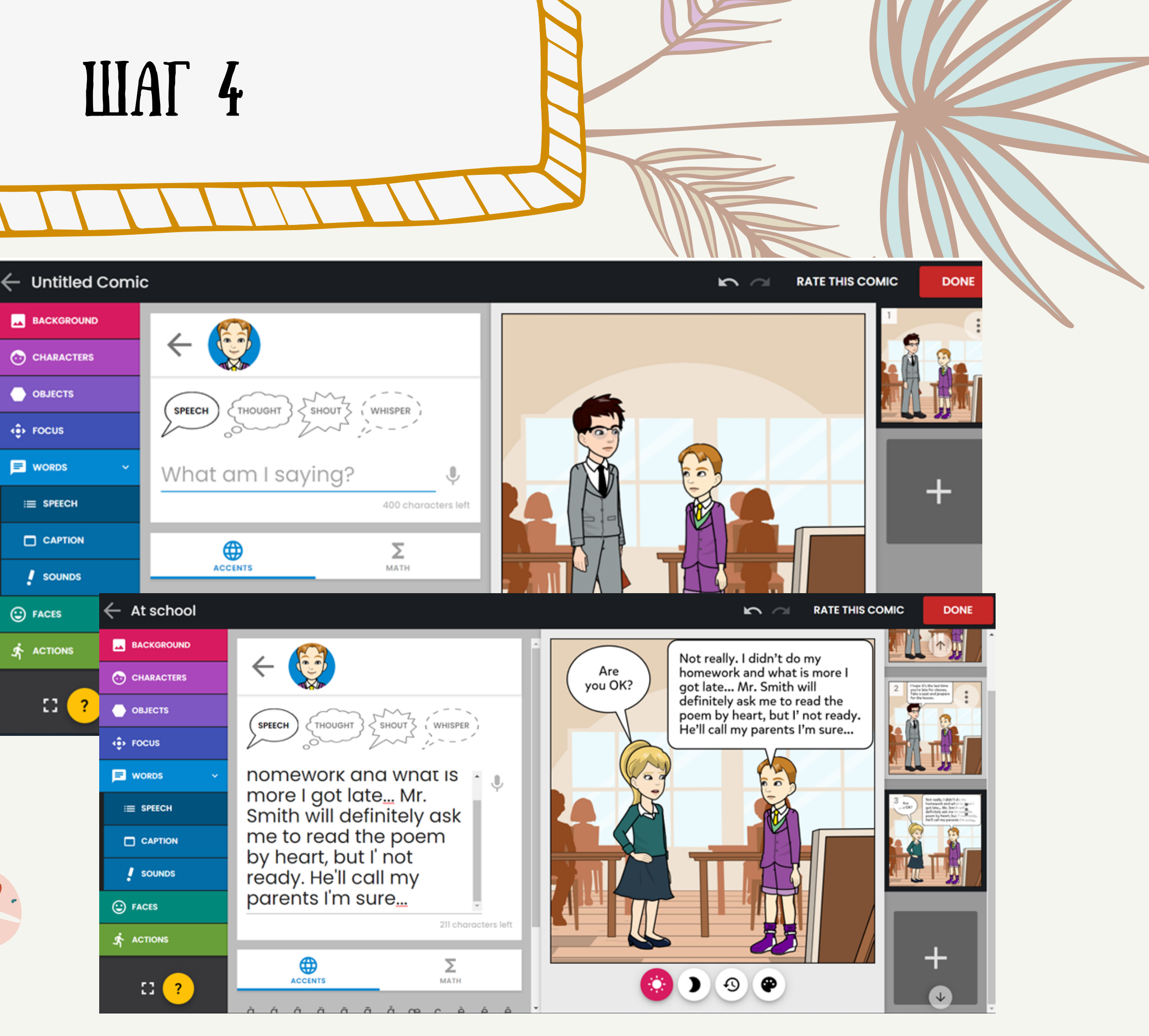

## С помощью вкладки "Words" добавляем реплики Персонажей/их мысли

# С ПОМОЩЬЮ ВКЛАДКИ "ACTIONS" ДОБАВЛЯЕМ ЖЕСТЫ<br>ДЕРСОНАЖЕЙ, ЭФФЕКТЫ

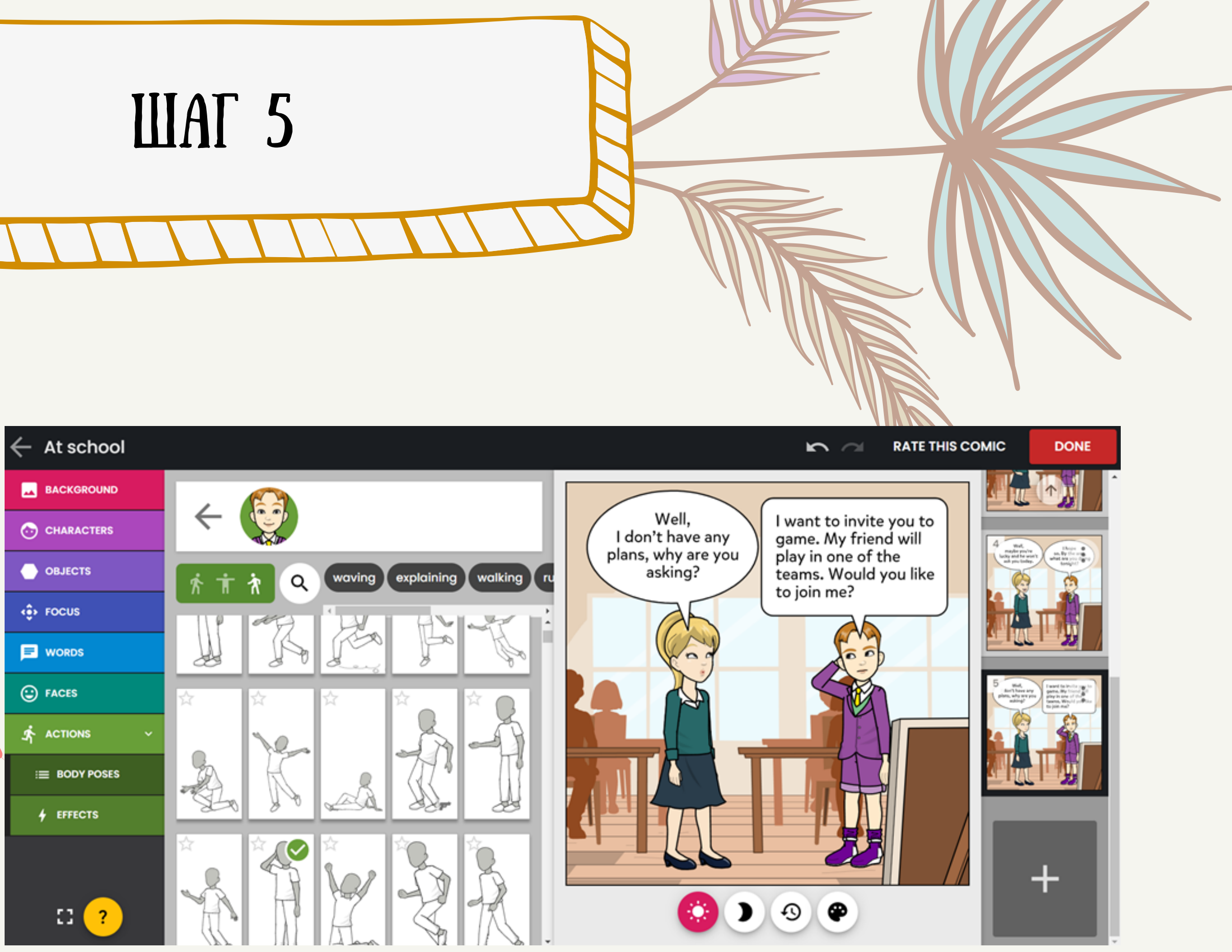

### **ШАГ 6**

At

**EX** B/

 $\odot$   $\circ$ 

 $\leftrightarrow$  or

 $\frac{1}{2}$  FO(

 $\blacksquare$  wo

C FAC

### С ПОМОЩЬЮ ВКЛАДКИ "ACTIONS" ДОБАВЛЯЕМ ЖЕСТЫ ПЕРСОНАЖЕЙ, ЭФФЕКТЫ

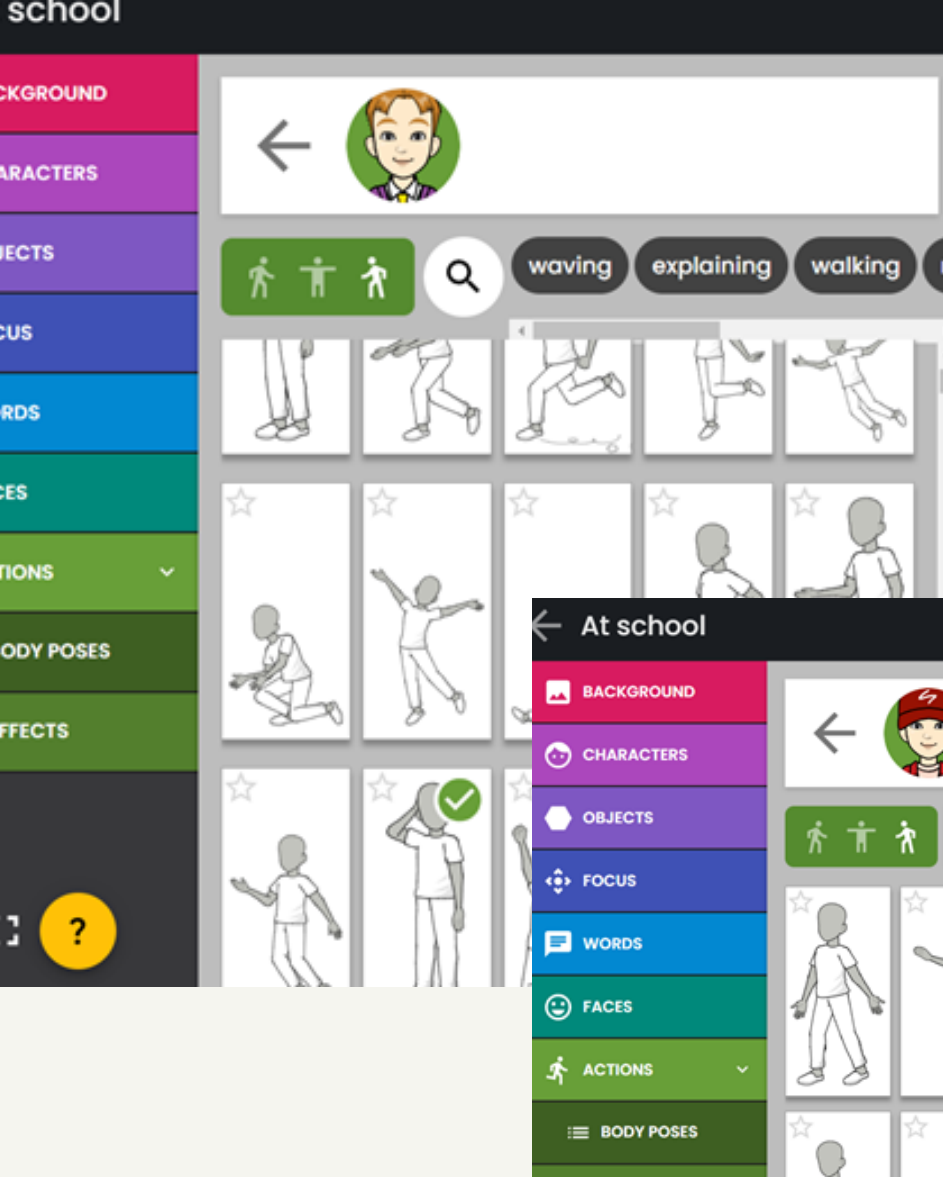

 $4$  EFFECTS

 $\mathbb{C}$   $\left( 2 \right)$ 

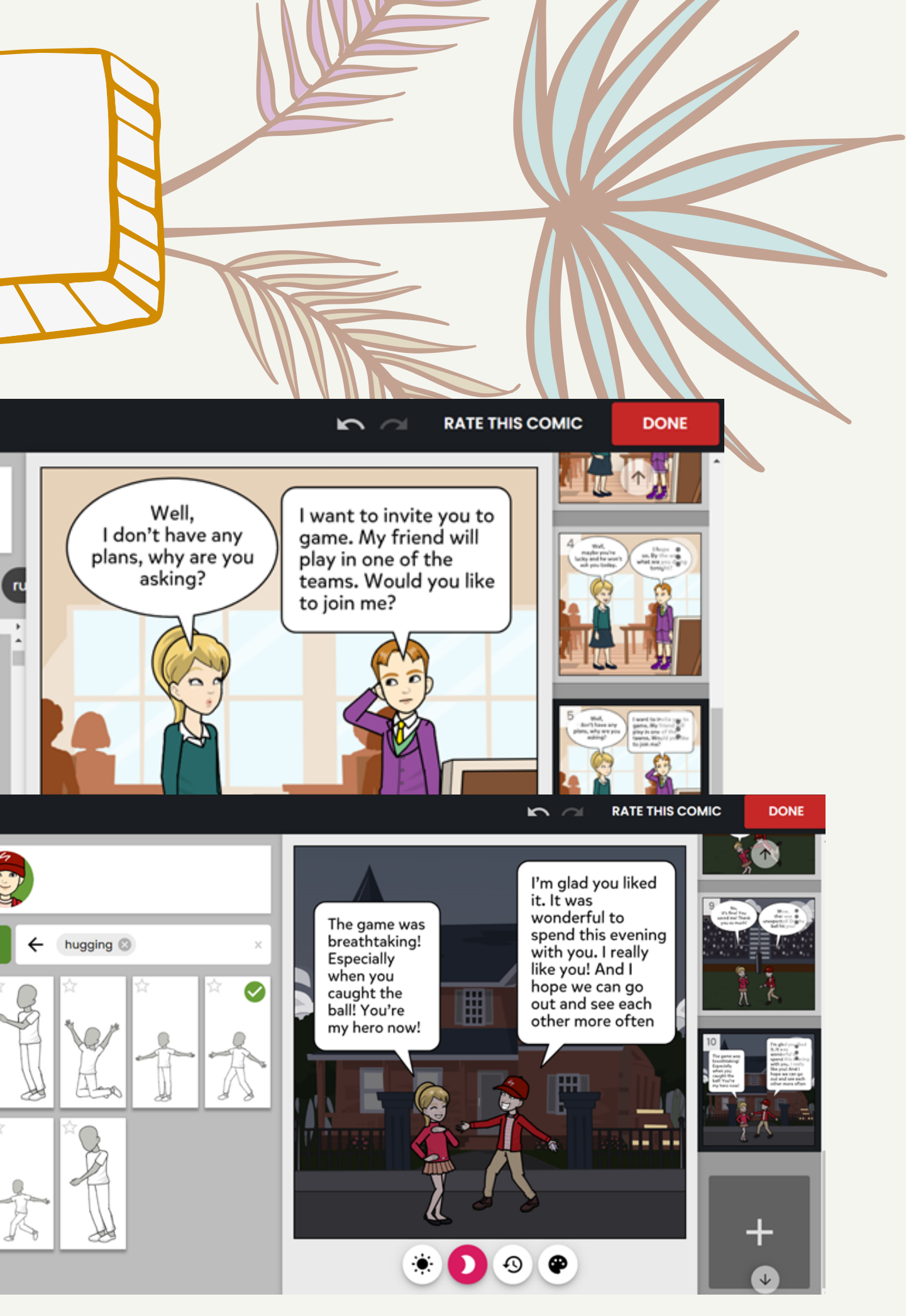

КОГДА ВСЕ ПЕРСОНАЖИ ВЫБРАНЫ И РЕПЛИКИ ПРОПИСАНЫ HAXMMAEM "DONE"

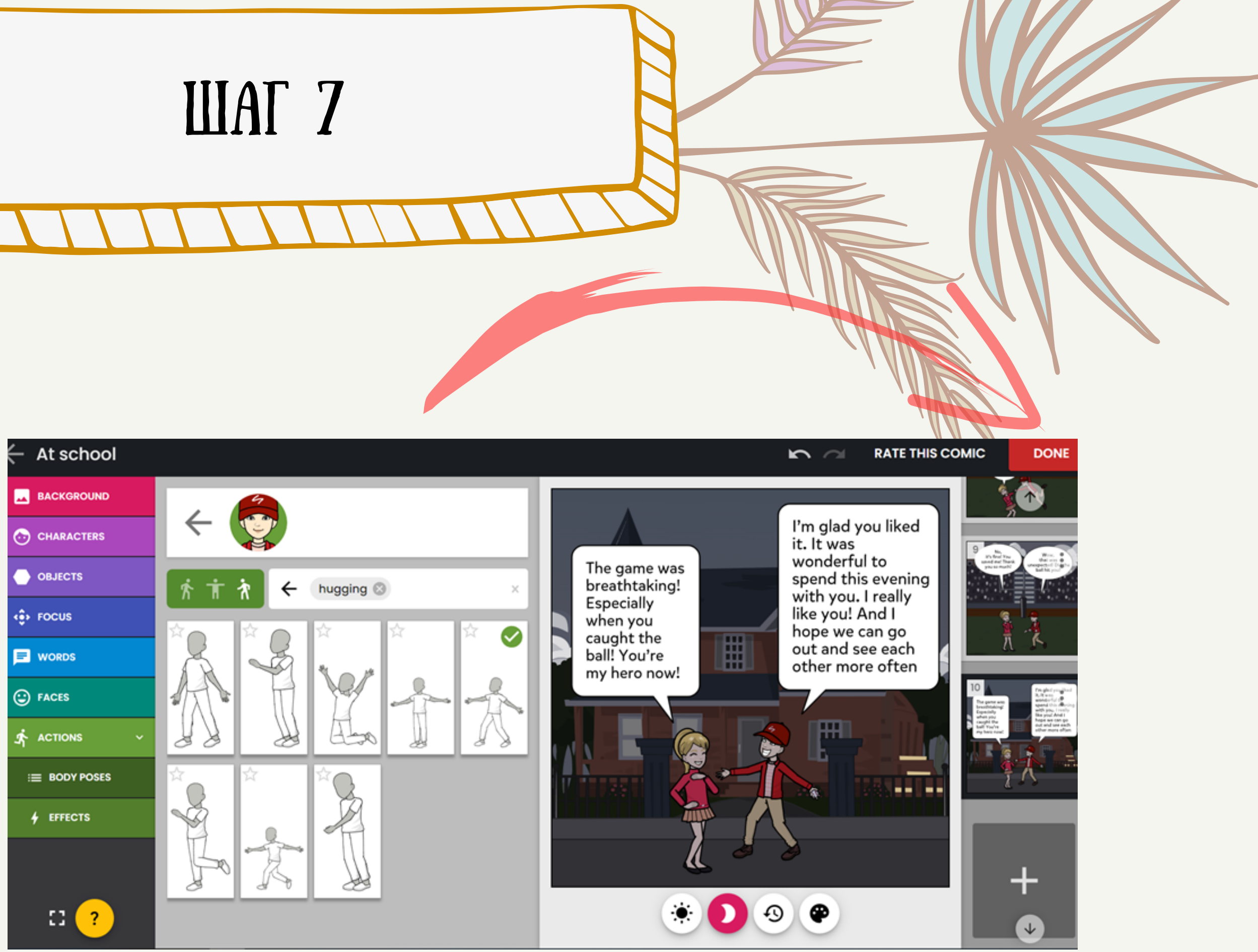

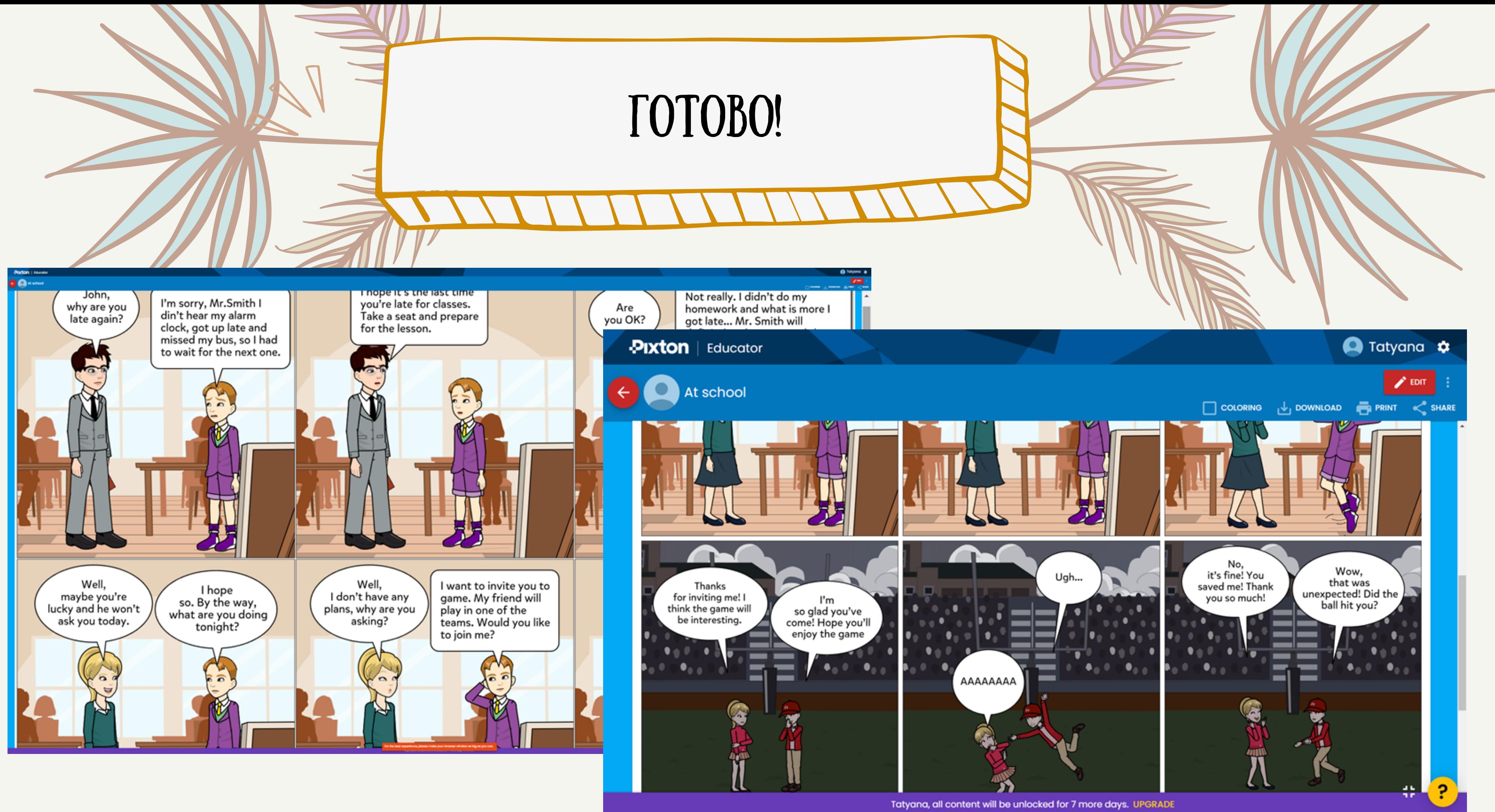